## **MEDITY CONTRACTLY** or TARTU

### Ruumi 112 seadmete ja nende kasutamise ülevaade Arvuti kasutamine

Ruumis puudub statsionaarne arvuti. Esitluse näitamiseks on vaja sülearvutit.

### Tehnika kasutamine

Lülita ruumis olev projektor sisse vajutades valgel EPSONi puldil sinist "Power" nuppu. Nupp asub üleval vasakus nurgas. NB! Keera veekraan seina poole ja siis lase rullekraan alla.

### Sülearvuti ühendamine

Sülearvuti ühendamiseks on laual HDMI ja USB kaabel. Laual on ka USB Type-C üleminekud.

### Töö lõpetamine

- 1. Ühenda kaablid sülearvuti küljest lahti.
- 2. Lülita projektor välja vajutades valgel EPSONi puldil sinist "Power" nuppu.
- 3. Lase rullekraan üles.

**Arvuti kasutamisega seotud probleemide korral aitab tööpäeviti 8-17 ülikooli arvutiabi telefonil 737 5500 (lühinumber 5500) või e-posti aadressi[l arvutiabi@ut.ee](mailto:arvutiabi@ut.ee)**

### Overview of room 112 equipment and their use Using the computer

There is no stationary computer in the room. A laptop is required to show the presentation.

### Using the devices

Turn on the projector in the room by pressing the blue "Power" button on the white EPSON remote. The button is located in the upper left corner. NB! Turn the water tap towards the wall and then lower the projector screen.

### Connecting a laptop

There is a HDMI and USB cable on the table for connecting a laptop. There are also USB Type-C adapter.

### Finishing work

- 1. Disconnect the cables from your laptop.
- 2. Shut down the projector by pressing the blue "Power" button on the white EPSON remote.
- 3. Raise the projector screen.

**If you encounter any issues while using the computer, please call technical support on the number +372 737 5500 (internal number: 5500) between 08:00-17:00 or send an e-mail to [helpdesk@ut.ee.](mailto:helpdesk@ut.ee)** 

# **IDE UNIVERSITY OF TARTU**

♦ NB! Keera veekraan seina poole. Vastasel juhul sõidab rullekraan vastu kraani.

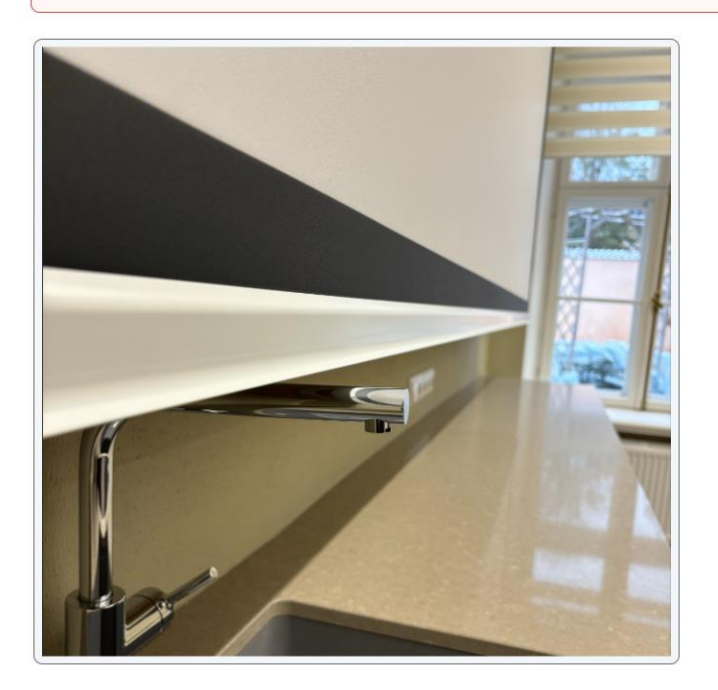